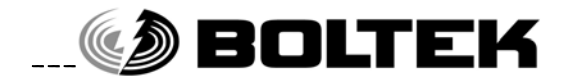

## BOLTEK CORPORATION

Lightning Detection

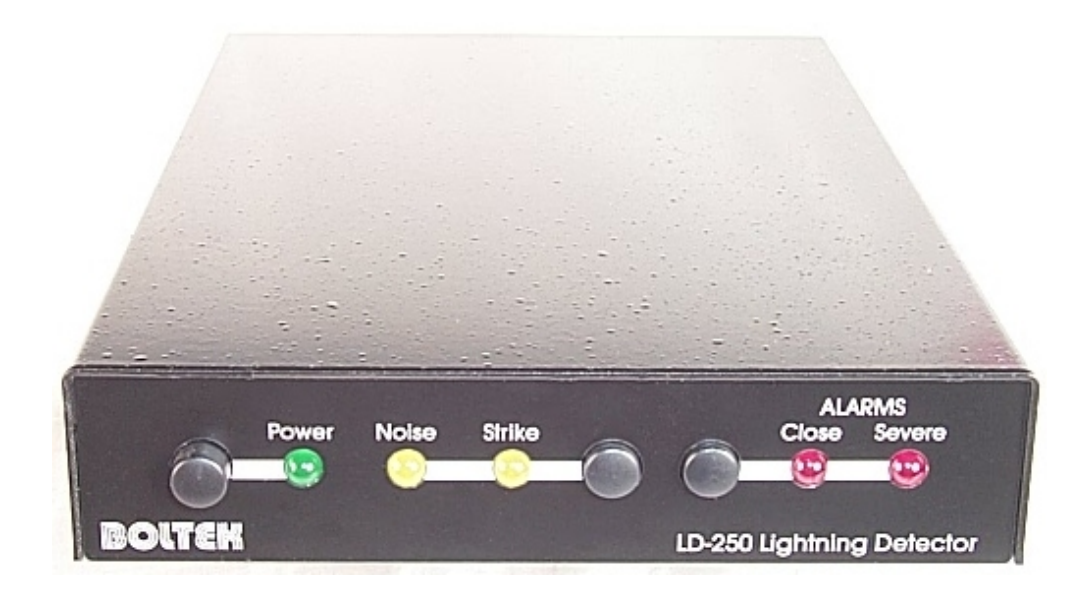

## **LD-250 Lightning Detector**  Installation/Operators Guide

**SEE DISCLAIMER ON REVERSE** 

#### **Disclaimer**

LD-250 lightning data is only approximate and should not be used for safety applications. Strike and storm locations indicated and alarm statuses may be erroneous and should not be used to safeguard personnel, equipment or data.

Neither Boltek Corporation nor its affiliates shall be liable to the purchaser of this product or third parties for damages, losses, costs, or expenses incurred by purchaser or third parties as a result of use, misuse, accident, or abuse.

Notwithstanding the above Boltek Corp's liability shall not exceed the purchase price of the equipment.

#### **THIS EQUIPMENT IS NOT TO BE USED FOR SAFETY PURPOSES**

© 2000-2002 Boltek Corporation

Boltek Corporation 2316 Delaware Ave PMB 254 Buffalo, NY 14216 USA

210 Glendale Ave Suite 168 St. Catharines, ON L2T3Y6 Canada

Email: info@boltek.com Web: www.boltek.com Phone (905) 734-8045 • Fax (905) 734-9049

#### **FCC Compliance Statement For United States Users**

This equipment is tested and found to comply with the limits for a Class B digital device, pursuant to Part 15 of the FCC Rules. These limits are designed to provide reasonable protection against harmful interference in a residential installation. This equipment generates, uses, and can radiate radio frequency energy and, if not installed and used in accordance with the instructions, may cause harmful interference to radio or television reception. However, there is no guarantee that interference will not occur in a particular installation. If this equipment does cause interference to radio and television reception, which can be determined by turning the equipment on and off, the user is encouraged to try to correct the interference by one or more of the following measures.

- Reorient or relocate the receiving antenna.
- Increase the separation between the equipment and the receiver.
- Connect the equipment into an outlet on a circuit different from that to which the receiver is connected.
- Consult the dealer or an experienced radio/TV technician for help.

#### **WARNING**

The connection of a non-shielded equipment interface cable to this equipment will invalidate the FCC Certification of this device and may cause interference levels which exceed the limits established by the FCC for this equipment. It is the responsibility of the user to use a shielded interface cable with this device. If this equipment has more than one interface connector, do not leave cables connected to unused interfaces. Changes or modifications not expressly approved by the manufacturer could void the user's authority to operate the equipment.

#### **For Canadian Users**

This Class B digital apparatus meets all requirements of the Canadian Interference-Causing Equipment Regulations.

Cet appareil numérique de la class B respecte toutes les exigences du Règlement sur le materiel brouilleur du Canada.

#### **WARNING**

### **DO NOT ATTEMPT TO OPERATE THE LD-250 OR THE LD-250 DISPLAY SOFTWARE WHILE DRIVING YOUR VEHICLE**

## **Table of Contents**

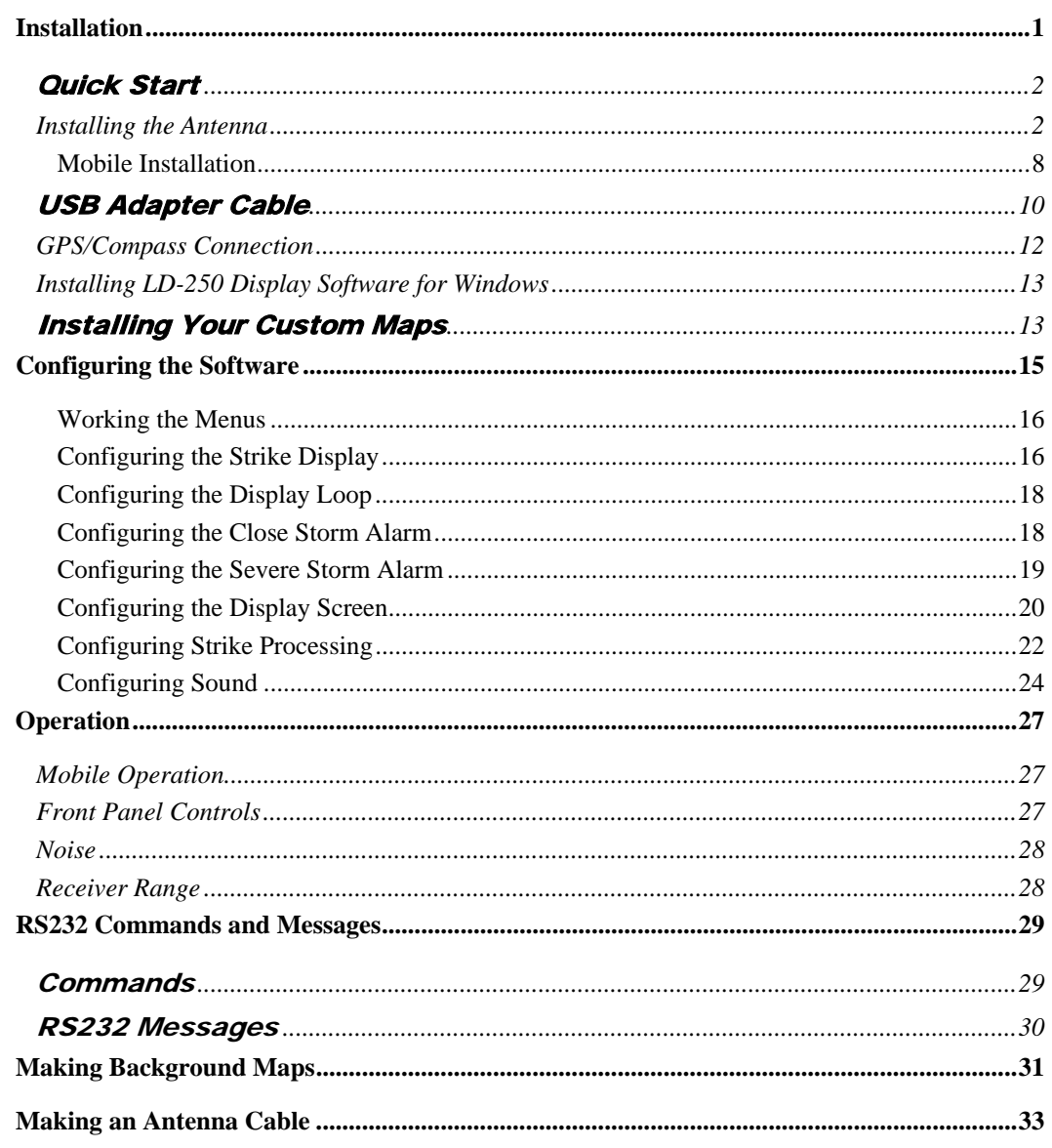

# **Chapter** 1

### **Installation**

he LD-250 Lightning Detector puts a live lightning map on your laptop or desktop computer. The LD-250 is suitable for use in mobile, portable or fixed installations. With two antennas you can move the unit between a fixed installation and a portable installation. When used mobile the LD-250 requires a GPS connected to the GPS/Compass NMEA port on the rear of the unit.  $\prod_{\substack{\text{co}\ y}}^{\text{he}}$ 

Your LD-250 package should contain:

1 LD-250 lightning detector 1 lightning detector antenna 1 antenna cable, standard length 50 feet (15 meters) 1 AC wall adapter, 120VAC to 12VDC for North America, 220VAC to 12VDC for Europe 1 automotive lighter/accessory power cable 1 GPS/Compass connector to pigtail cable 1 DB-9 male to DB-9 female RS232 cable 1 DB-25 to DB-9 RS232 adapter 1 USB to RS232 adapter cable 2 Velcro strips for mobile mounting 4 rubber feet for desktop mounting 1 3-1/2" disk containing Windows software 1 3-1/2" disk containing USB drivers 1 user manual (this is it)

Unpack your LD-250 and make sure all the parts are included.

#### Quick Start

1) Connect the DB-9 cable from your computer COM port to the RS232 connector of your LD-250.

2) Plug in the AC power adapter into the read of the LD-250 and into an AC outlet. Turn on the LD-250. It should beep and illuminate the indicator lights for 2 seconds.

3) Install the LD-250 software on your computer by running SETUP.EXE on the floppy disk. Start the LD-250 software. You should see the default sample map centered on Buffalo, New York. If your LD-250 is not connected to COM1 you will need to change the software's selected com port. Select Configure...Processing from the main LD-250 menu. Select the correct com port.

4) Connect the antenna cable to both the LD-250 and the antenna. Hold the antenna a few feet from a computer monitor or television. (A laptop computer display may not produce enough noise.) The LD-250 should detect the radio frequency noise from the monitor as a constant stream of noises and/or strikes. By moving the antenna you should be able to find a position that produces strikes. Yellow strike dots should appear on the map display. Rotating the antenna should change the strike direction.

5) Mount the antenna away from televisions, computer monitors and other sources of noise.

#### Installing the Antenna

The antenna is housed in a small black plastic box that must be mounted vertically on a non-metallic support. The antenna cable plugs into the bottom of the antenna housing. When mounting the antenna ensure the correct side of the antenna faces north. The cable plugs into the bottom of the antenna with the front of the antenna facing north. The front of the antenna corresponds to the top of the computer screen. If the antenna does not face north the top of the computer screen will not be north.

Provided there are no large metal objects to block the radio signals, mounting the antenna 6 feet high is ok. Mounting the antenna 12 feet high is good. 20-25 feet is better.

#### **LIGHTNING**

Receiving lightning signals does not cause lightning to strike. Your LD-250 antenna is less likely to be struck by lightning than your anemometer, since the antenna does not need to be above the roof line. Still though you must exercise common sense when choosing a location for your antenna. If you mount the antenna on a ten foot pole on the highest point on your roof, with no trees or television tower nearby you are asking for lightning to strike.

Your best protection against lightning is to mount the antenna indoors. Radio waves will pass right through a wood building. Lightning is more likely to strike a tall tree, television antenna, copper plumbing vent, satellite dish, telephone line, power lines, or CB antenna. If you do mount the antenna outdoors make sure there are plenty of ground paths for lightning nearby (such as those just mentioned), and higher than the antenna.

The LD-250 receiver board has surge suppression in its input to protect against voltages induced into the antenna cable. It is also a good idea to purchase a surge suppressor to plug your computer into. If you have a modem try to find one that will protect your phone line as well. Lightning often enters through the telephone line. Both your computer and surge suppressor will need to be grounded.

The antenna may be mounted indoors or outdoors. Try to mount the antenna as high as possible (without making it a lightning rod). Mounting the antenna high will keep it away from noise sources and will improve the maximum range.

In a wood framed house, the second floor or attic is often a good location for the antenna. This places the antenna above the most common sources of interference: televisions, lights and appliances, yet leaves it in a good location to receive lightning signals. Mount the antenna to the drywall or attic rafter away from screws, nails, electrical wiring, and other metal objects. If your house has aluminum siding (vinyl siding is ok), foil-lined insulation, or any other metal coating, you might have problems receiving with the antenna indoors, as the metal may shield radio waves from the antenna.

**DO NOT MOUNT THE ANTENNA SO AS TO ATTRACT LIGHTNING.** The antenna does not need to be the highest object in the area to receive lightning signals.

**DO NOT LOCATE THE ANTENNA NEAR AN OBJECT WHICH IS LIKELY TO BE STRUCK BY LIGHTNING.** Objects such as television antennas, CB antennas, power lines, phone lines and tall trees are natural targets for lightning. Keep the antenna and cable away from anything which might be struck by lightning. Lightning can jump from one object to another in its search for ground.

The antenna may be mounted with nylon cable ties, or with nylon bolts through the mounting flanges (available at a hardware store). Do not use steel screws to mount your antenna, as the antenna must not be near any metal objects.

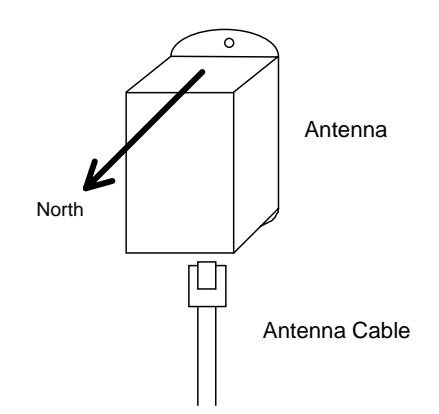

If mounting the antenna outdoors, care must be taken to protect the antenna connector from moisture. While the antenna is completely waterproof the antenna connector must be sheltered from rain. Place the antenna inside a non-metal housing such as a length of ABS or PVC pipe with an end cap covering the top. Keep a small opening on the bottom to allow condensation to drain out. ABS or PVC pipe, fittings and glue may be purchased from a hardware store plumbing department. Mark NORTH on the outside of the pipe to help in orienting the antenna correctly.

Fasten the cable to the wall or support about 6-12" below the antenna. Leave a bit of slack in the cable near the antenna so that there is no strain on the connector from the wire.

If you find the 50' antenna cable provided is not long enough you may purchase a Boltek 50' extension cable. This allows you to locate the antenna up to 100' from your computer.

You may also purchase a replacement cable at any computer store selling network hardware. Any Category 5 cable up to 200 feet will work. See Appendix C for information on making your own antenna cable.

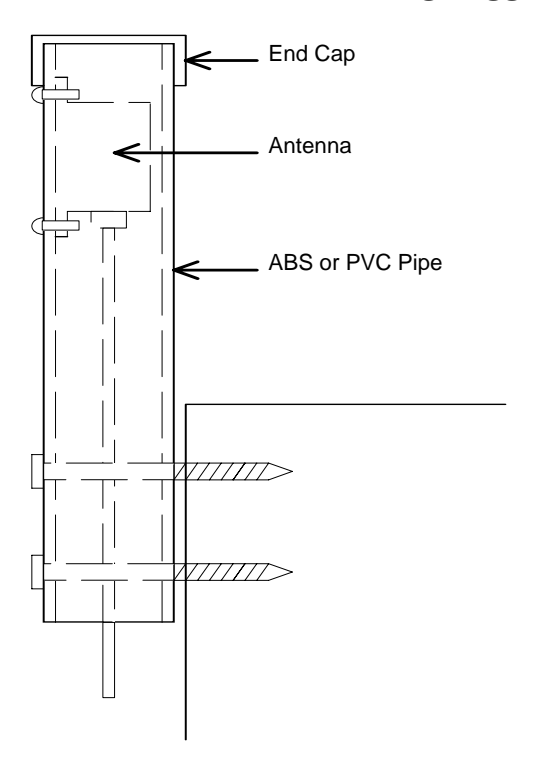

#### **Antenna Mounting Suggestion - Outdoor**

#### **Antenna Mounting Suggestion - Outdoor**

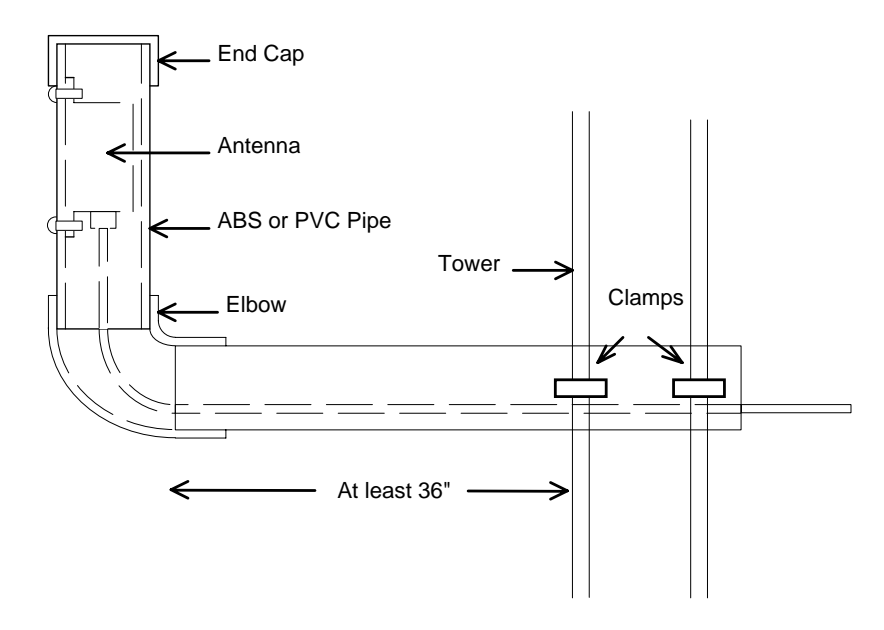

#### **Antenna Mounting Suggestion - Attic**

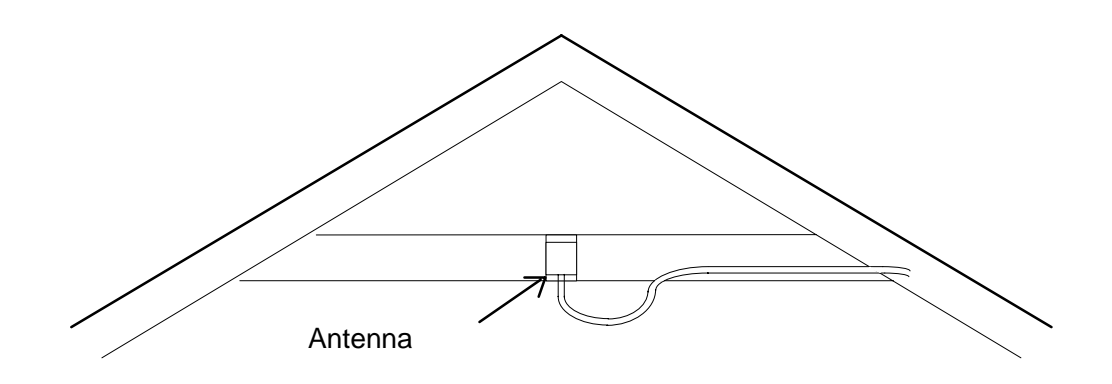

#### **Antenna Mounting Examples**

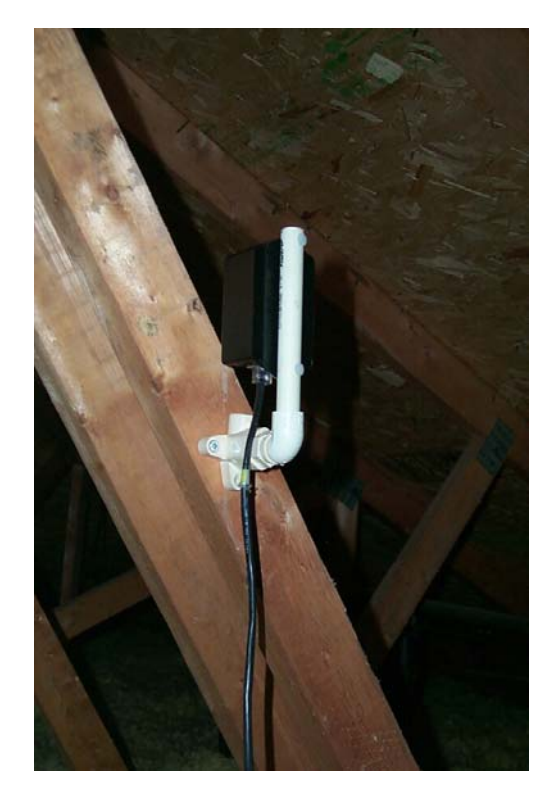

Here an antenna is mounted in an attic. PVC plumbing hardware is used to attach the antenna to the framing. The vertical pipe is not cemented to allow the antenna to be rotated slightly for fine-tuning direction. The front of the antenna must face exactly north.

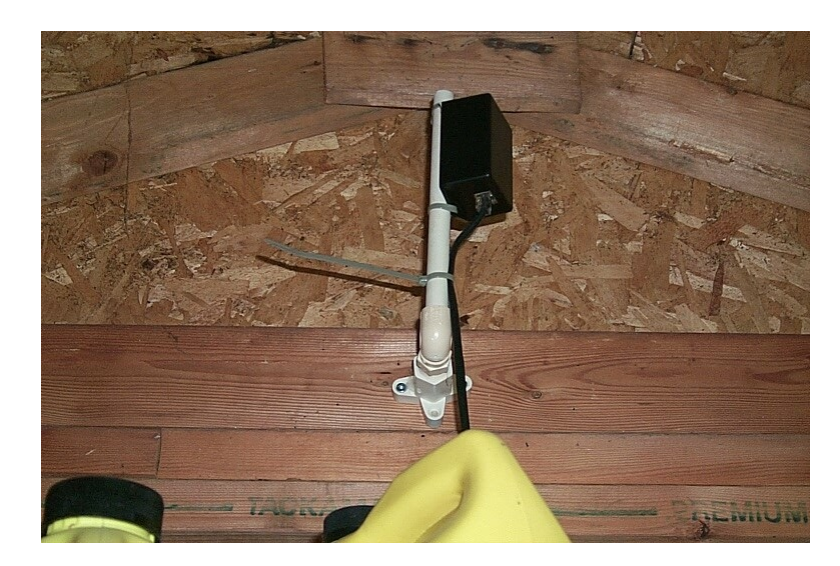

Here an antenna is mounted in a shed using PVC plumbing hardware purchased at a local hardware store. The antenna is attached using nylon cable ties.

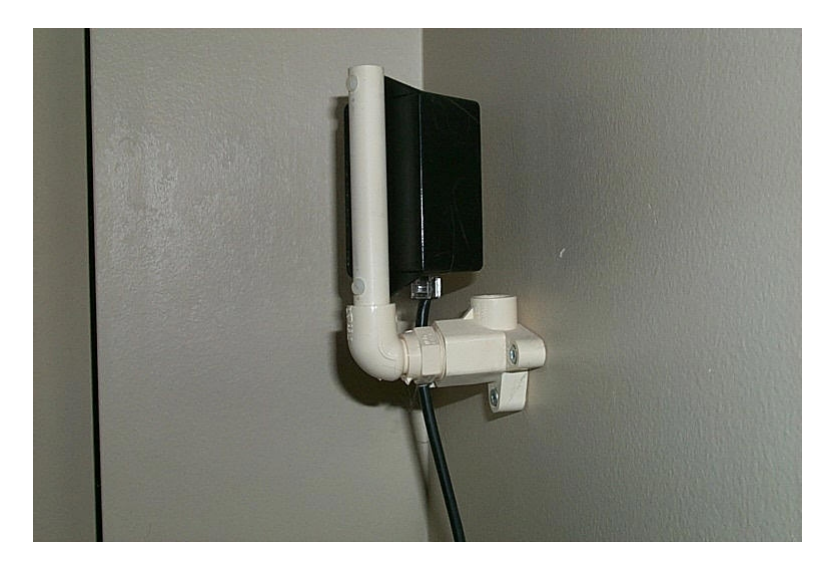

Here the antenna is attached to the drywall in the second floor bedroom of a house. The antenna is mounted on the wall using PVC plumbing hardware purchased at a local hardware store. The antenna is attached to the PVC pipe with nylon screws. The vertical piece of PVC pipe is not cemented so that the antenna can be rotated to fine-tune the direction.

Mount the antenna between studs to keep it away from nails and screws. Look for electrical outlets on the wall to determine if there is wiring behind the drywall. Keep the antenna away from electrical wiring, to reduce the chance of picking up noise.

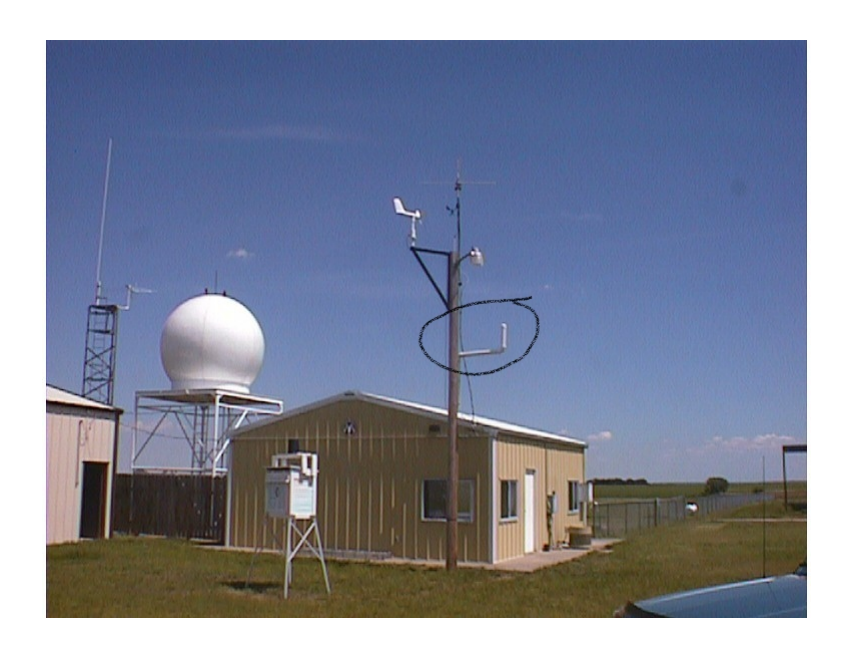

Here the antenna is mounted to the side of a pole using ABS sewer pipe.

#### Mobile Installation

Shown are two examples of a LD-250 antenna mounted on a vehicle.

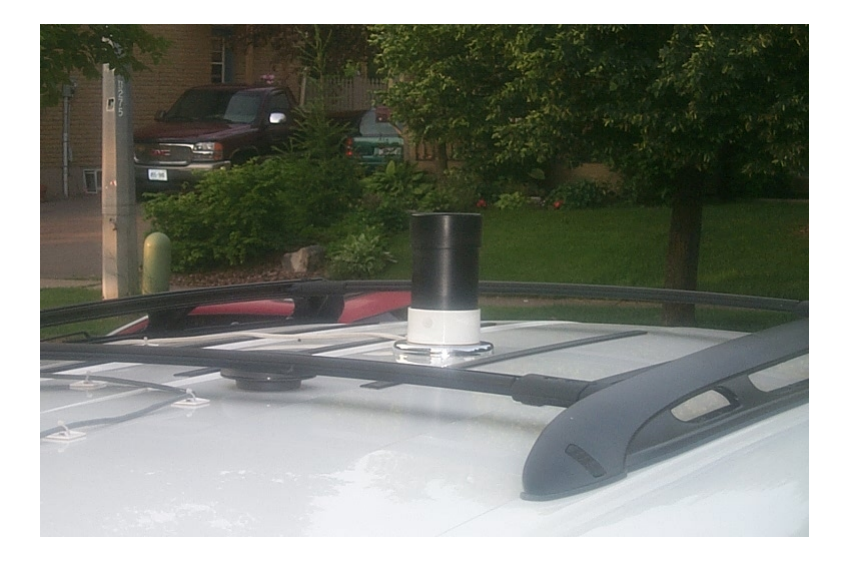

Here the antenna is mounted inside a short piece of PVC sewer pipe purchased from a local hardware store. An end cap covers the top and bottom of the pipe. The antenna is screwed to the side of the pipe with nylon screws. The bottom end cap is screwed to a magnet from a magnetic mount light.

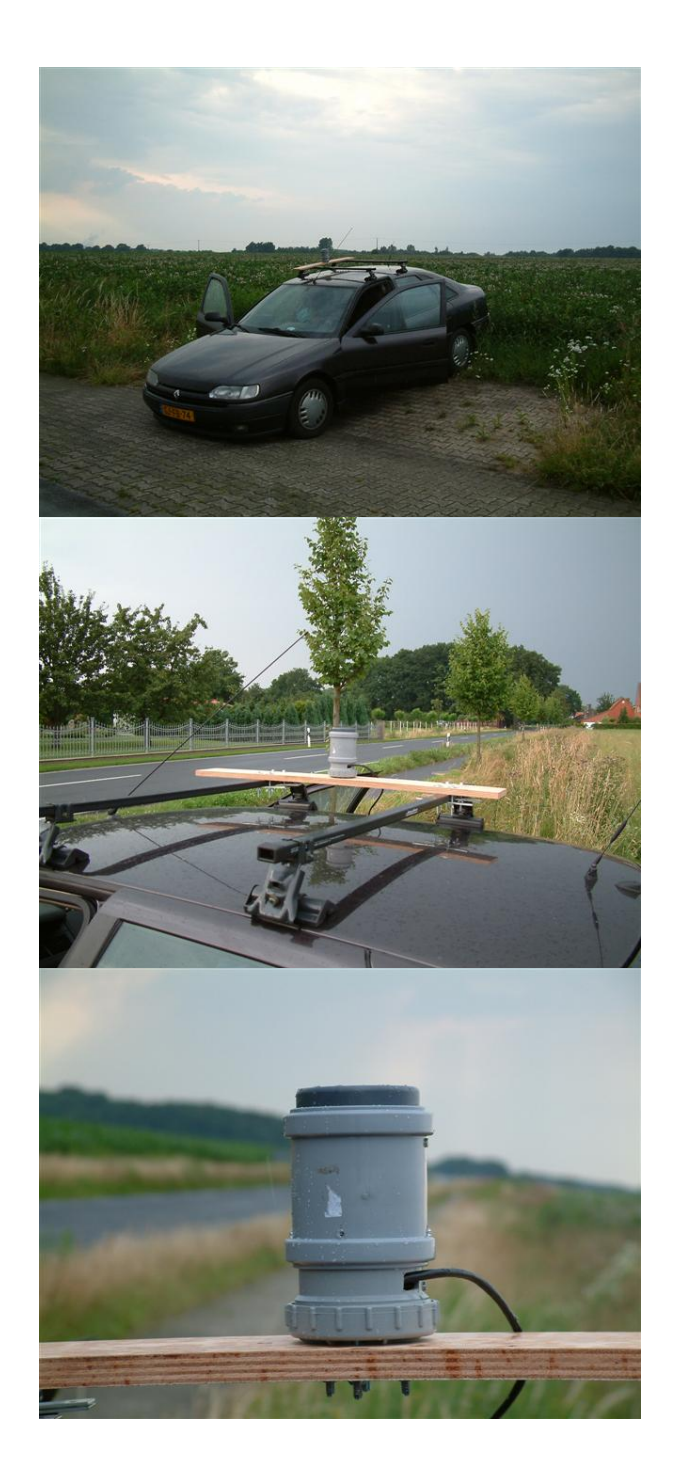

Here the LD-250 antenna is mounted inside a short piece of PVC pipe. Again the components were purchased from a local hardware store.

#### USB Adapter Cable

If your computer has an available com port (a male 9 pin DB connector on the rear of the computer) you should use the RS232 cable to connect your LD-250 directly to your computer.

If your computer does not have a com (RS232) port available you should use the USB adapter cable to create an additional com port for your computer. Once the cable and driver are installed on your computer an extra com port will show up on your System Device Manager.

#### **Installing the USB Adapter Cable:**

With your computer turned on plug the USB adapter cable into a spare USB port on your computer or hub. USB devices may be plugged and unplugged with the power on.

Windows will detect the new device and prompt you to install a driver:

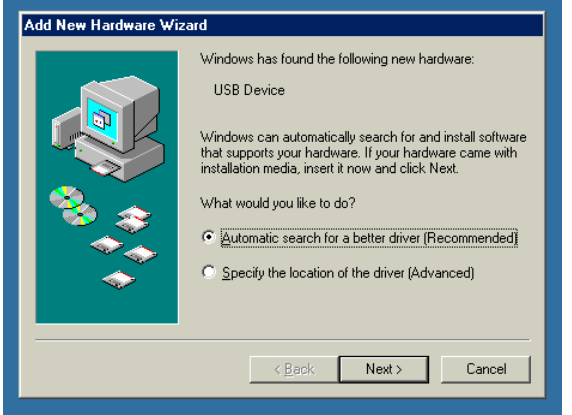

Place the USB Drivers floppy disk in your computer disk drive and click on Next. Windows will then display a list of drivers found on the disk:

#### INSTALLATION

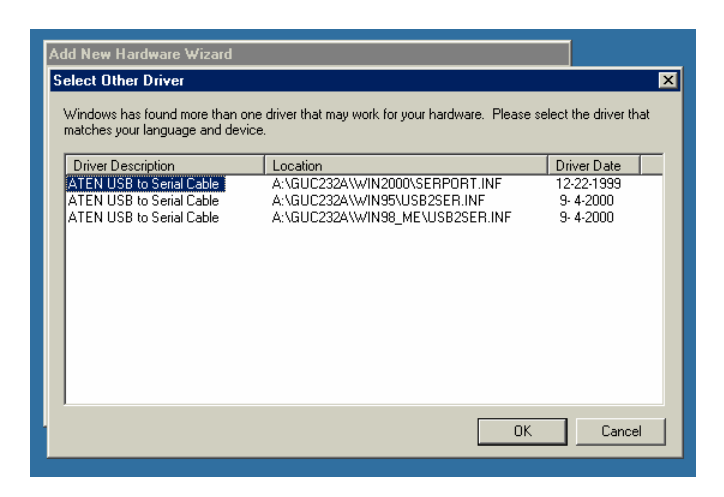

Select the correct driver for your operating system by clicking on the Driver Description. For Windows 2000 select the first driver shown on the list above. For Windows 95 select the second driver. For Windows 98 and ME select the last driver shown above. Once you have highlighted the correct driver click on OK.

Windows will then install the selected driver and display the finished dialog below:

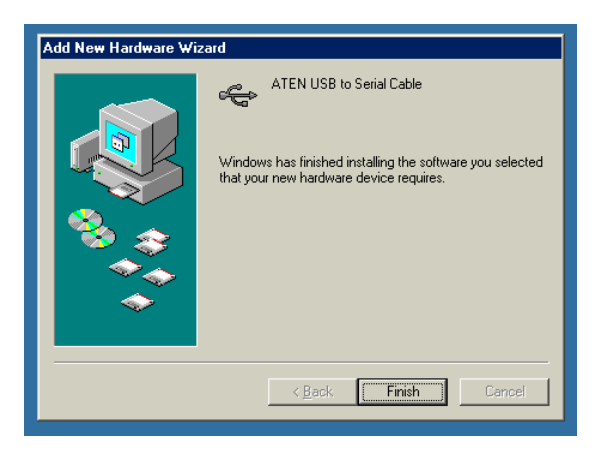

Click on Finish to complete the installation procedure.

Your USB adapter cable will appear as a COM port, usually COM2 or COM3. You can determine which COM port has been assigned by opening My Computer, then open Control Panel. Open System and click on the Device Manager tab.

#### INSTALLATION

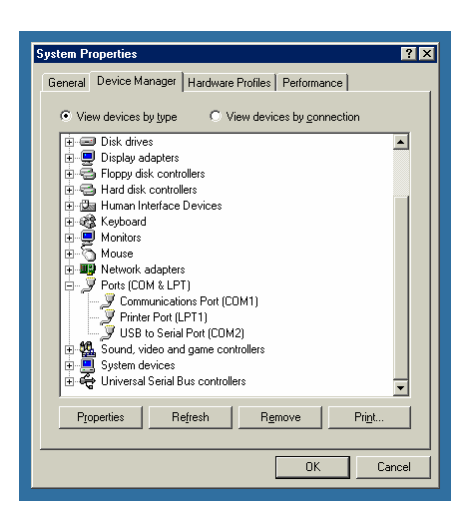

Open the Ports section. The COM port is shown as USB to Serial Port. You will need to configure the LD-250 software to use this COM port on the LD-250's Configure Strike Processing dialog.

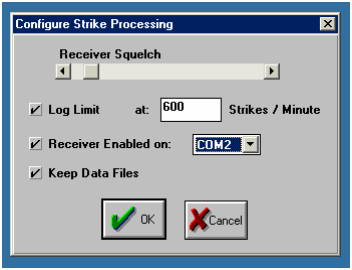

Open the LD-250 NMEA Data window to verify that LD-250 data is being received.

#### GPS/Compass Connection

The LD-250 has a NMEA port on the read panel to connect to a GPS or compass for mobile operation. A GPS or marine compass connection is required for mobile use since the LD-250 needs to know which direction the antenna is pointed.

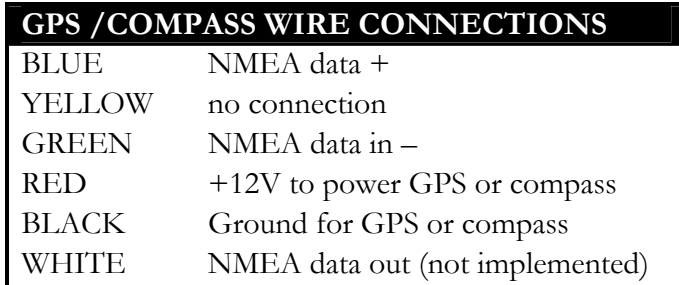

If your GPS does not provide a NMEA Data – connection you should connect the LD-250's NMEA Data – (green wire) to ground (black wire).

#### Installing LD-250 Display Software for Windows

LD-250 will run on any computer that can comfortable run Windows (usually a 80486 or Pentium). You require 4 megabytes of free disk space to install the software. Additional disk space will be needed to hold the strike data files. An additional megabyte is recommended if you will not be keeping your old data files. Many megabytes may be used each storm season if you will be keeping your old data files.

Using Windows File Manager, Windows Explorer or the Windows Run command line execute

#### **A:\Setup.exe**

to install LD-250 software. The install program will create a \LD-250 directory on your hard drive and copy the necessary files.

#### Installing Your Custom Maps

If you ordered a Background Map Set with your LD-250 you will need to copy the map files into the \LD-250 directory of your hard disk. You can use Windows Explorer or the Command Prompt to copy the files.

If using Windows Explorer to copy the map files from the floppy disk to your hard disk:

- Insert the map floppy disk in your floppy disk drive.
- Click on  $3\frac{1}{2}$  Floppy (A:). The list of map files should appear in the right pane.
- Locate the \LD-250 directory on your hard disk by scrolling the left pane.
- Click and drag the map files from A: to the \LD-250 directory.

If using the Command Prompt to copy the map files:

- Open a Command Prompt from the Start...Programs... menu
- If your  $\LD-250$  directory is on C: drive, Type: copy a:\*.\* c: \ld-250

You can now configure the LD-250 software to use the map files. You will need to configure each of the three display screens separately (100, 200 and 300 miles). If your map disk included a MAP type file you will use this file for all three display ranges. If your map disk includes BMP type files there should be one file for each of the three display ranges. Your map disk may also include PCX format files. These files are not normally used with the LD-250.

# **Chapter** 2

## Configuring the Software

o start the LD-250 display software, execute:<br> **LD250.EXE LD250.EXE**

If you accepted the default directory during installation the program will be in the \LD250 directory.

You will be placed at the *LD-250* main menu screen.

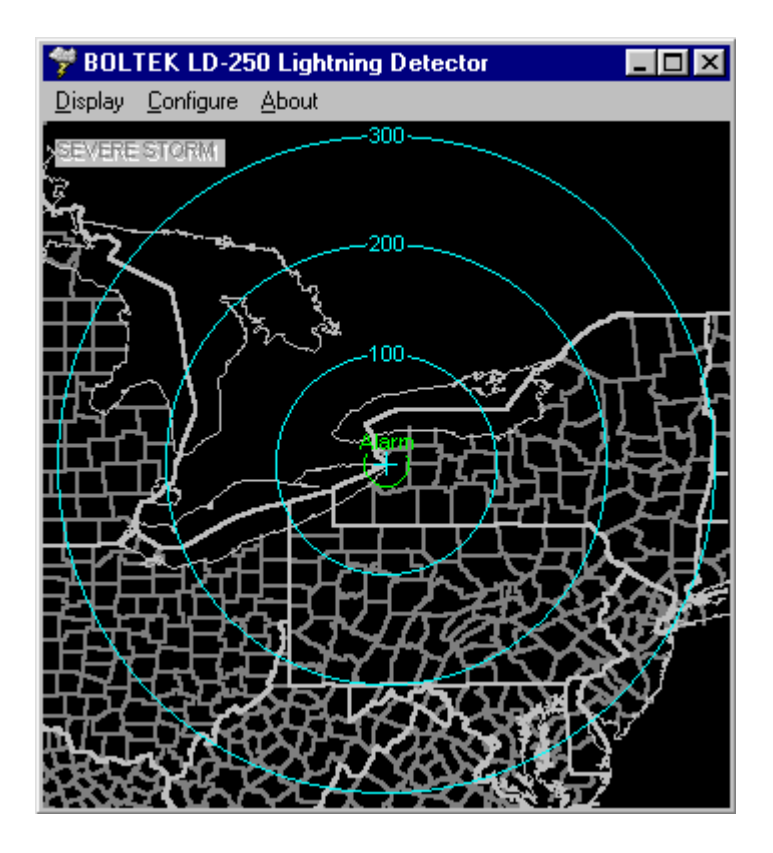

If you are getting a large number of noises/minute see the Troubleshooting section at the end of the manual.

#### Working the Menus

There are two ways of getting around the menu screens. You can usually use either the mouse or the keyboard.

#### USING THE MOUSE

You can get around the menus by clicking on the menu name or field name or on the field itself. Click with the left mouse button. To close a dialog box click on OK to save your changes or Cancel to lose your changes.

#### USING THE KEYBOARD

You will often see one letter of a menu option highlighted. As a shortcut to opening the menu, you can hold down the Alt key while pressing the highlighted letter.

For example, from the main *LD-250* screen you can use the following Alt key shortcuts:

 Alt-D Opens Display Menu Alt-C Opens Configure Menu Alt-A About LD-250 Menu Option Alt-F4 Exits *LD-250*

Within a Dialog Box (a pop-up window)

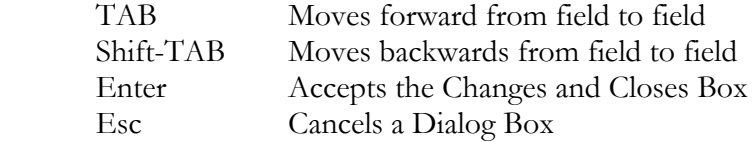

#### Configuring the Strike Display

Here you can set certain options that change the way strike data is displayed. These settings do not affect the way strike data is recorded.

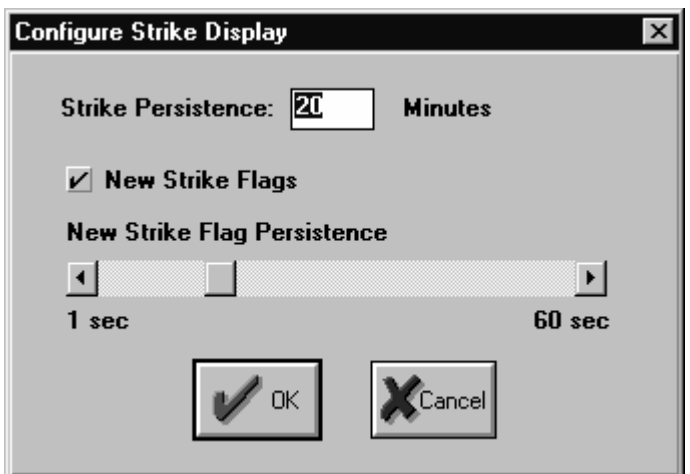

#### STRIKE PERSISTENCE

Persistence is the length of time a strike is displayed on the screen before it fades away. When looping this refers to accelerated time. For example, when playing back at 30 minutes/second with a persistence of 30 minutes each strike will be displayed for one second.

Regardless of the persistence setting, the program will display no more than 2000 strikes on the screen at one time.

#### NEW STRIKE FLAGS

New Strike Flags are small blue crosses that show where new strikes are happening. On a screen showing hundreds or thousands of strikes it can be difficult to see where new strikes are occurring. These flags will highlight the new strikes allowing you to see which storm cells are most active.

#### NEW STRIKE FLAG PERSISTENCE

New Strike Flag Persistence is the length of time each flag is displayed on the screen.

#### Configuring the Display Loop

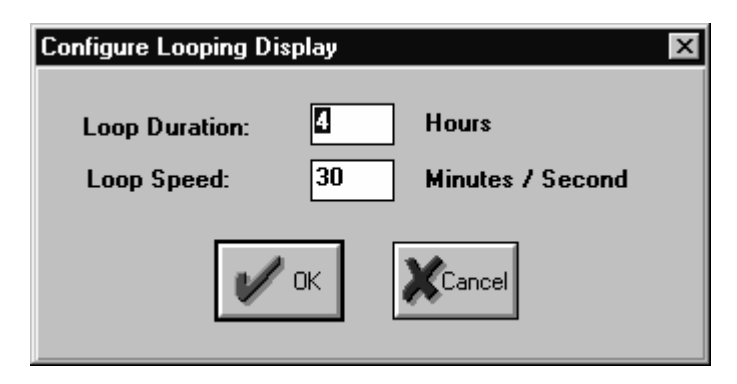

#### LOOP DURATION

This is used to set how far back you want to go when displaying recent activity. Enter the number of hours. For example to display the last 8 hours of activity enter 8 hours. The display will start 8 hours ago and display all strikes received up to the current time.

#### LOOP SPEED

This is the speed the display will replay back in minutes per second. For example to see 30 minutes worth of lightning strikes each second enter the number 30.

You may find your playback rate slows down when replaying storms with very high strike rates (large number of strikes/minute). Your computer is doing its best to playback at the correct rate but there are just too many strikes.

#### Configuring the Close Storm Alarm

The software can notify you of a thunderstorm that comes closer than a predefined distance by sounding an alarm tone from the computer's internal speaker or by playing a WAV audio file through your computer's sound board. Once the storm moves farther than this distance the alarm shuts off. Strike Beeps and Noise Beeps will not sound if an alarm tone is sounding.

To configure the alarm (enable or disable the alarm, or change the alarm tone frequency) select Configure...Close Storm Alarm... from the main *LD-250* screen.

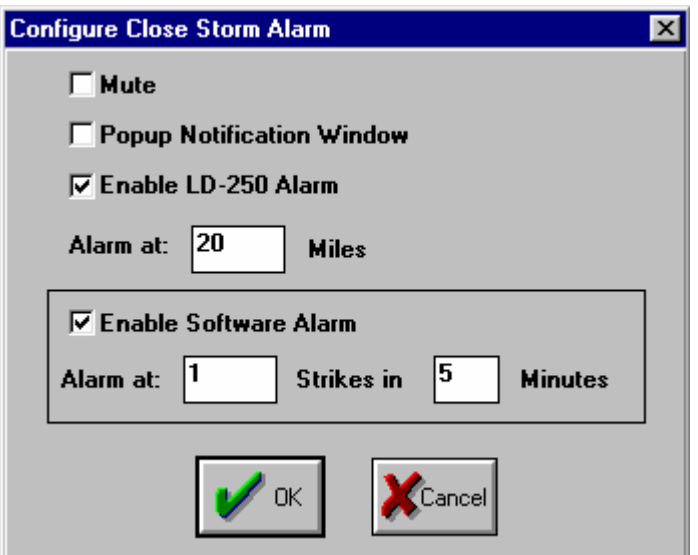

#### ENABLED / DISABLED

If you would like an alarm to sound to warn of close lightning strikes select Enabled. If you do not want the alarm to sound select Disabled.

#### MUTE

This checkbox will be checked if the alarm is currently active but has been muted.

#### ALARM AT

Once the strike rate (strikes / minute) exceeds this number the alarm will sound. Once the strike rate falls below this number the alarm will stop sounding.

#### Configuring the Severe Storm Alarm

The software can notify you of a severe thunderstorm by sounding an alarm tone from the computer's internal speaker or by playing a WAV audio file through your computer's sound board. If the strike rate exceeds a preset number of strikes per minute the alarm will activate. Once the number of strikes drops below the alarm setpoint the alarm shuts off. Strike Beeps and Noise Beeps will not sound if an alarm tone is sounding.

To configure the alarm (enable or disable the alarm, or change the alarm tone frequency) select Configure...Severe Storm Alarm... from the main *LD-250* screen.

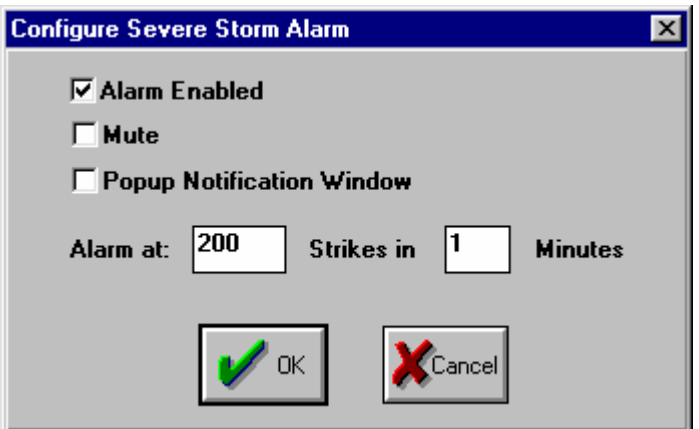

#### ENABLED / DISABLED

If you would like an alarm to sound to warn of high lightning strike rates select Enabled. If you do not want the alarm to sound select Disabled.

#### MUTE

This checkbox will be checked if the alarm is currently active but has been muted.

#### ALARM AT

Once the strike rate (strikes / minute) exceeds this number the alarm will sound. Once the strike rate falls below this number the alarm will stop sounding.

#### Configuring the Display Screen

Here you can set certain options that change the way strike data is displayed. These settings do not affect the way strike data is recorded. The three display ranges (100, 200 and 300 miles) each have their own configuration screen.

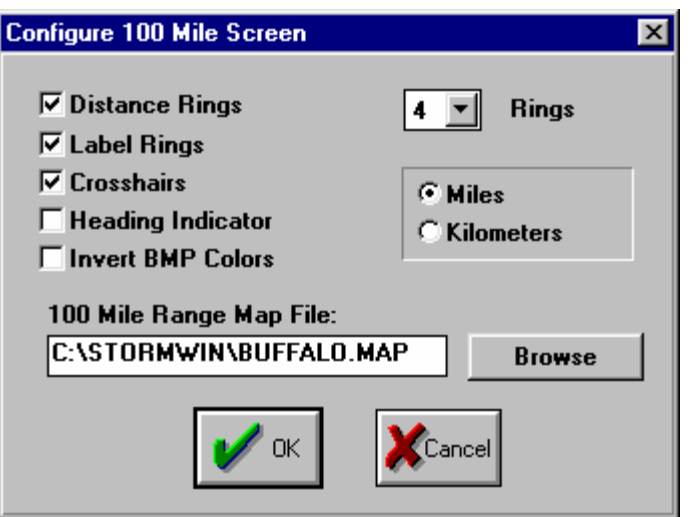

#### DISTANCE RINGS

Place a check in the Distance Target box of you would like target rings drawn around the center of the display screen. Distance Rings can be helpful in judging how far away a storm is. Enter the number of rings in the box to the right.

Your *LD-250* should have a maximum range of approximately 300 miles. Three rings would give 100 miles per ring. Four rings would give 75 miles per ring. Keep in mind that while the strike's direction is accurate, the distance from you to the lightning strike is only an approximation. Due to the variation in lightning strength there will be some ambiguity in the strike's distance away.

#### LABEL RINGS

If you place a check in the Label Rings check box the distance (in miles or kilometers) will be written on each ring.

#### CROSSHAIRS

Place a check in the Crosshairs box if you would like a small cross placed at the center of the display screen to mark your location.

#### INVERT BMP COLORS

Placing a check in the Invert BMP Colors check box will cause BMP background maps to be displayed in negative, for example a map with a white background will display with a black background.

This check box will have no effect if you are using a MAP format background map.

#### BACKGROUND MAPS

Background maps may be in either MAP format or BMP format. MAP format is a proprietary Boltek vector map format. BMP format is a standard bitmap format. BMP maps may be created in any paint program, for example Microsoft Paint included with Windows. See the manual section "Making Background Maps" for more information on making your own background maps.

To see which maps are available on your hard drive click on the Browse Maps button (or press B or Alt-B) in the Configure Screen menu. Double-click on the map you would like to use.

#### MILES OR KILOMETERS

LD-250 can display distances in either miles or kilometers. If miles is selected the two display ranges will be 200 and 300 miles. In kilometers the two display ranges will be 320 and 480 kilometers.

#### Configuring Strike Processing

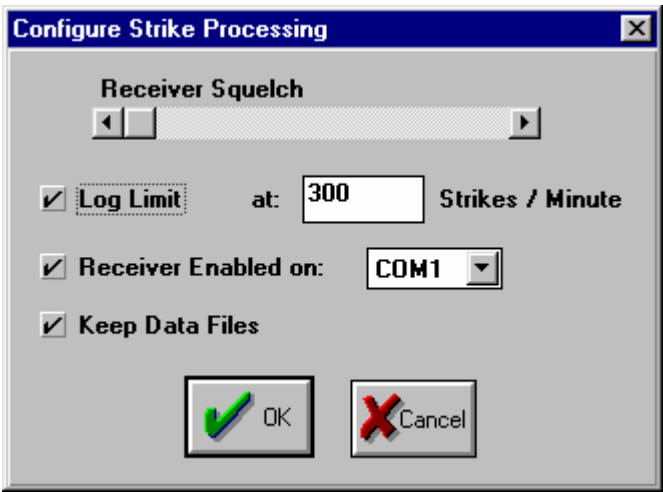

RECEIVER SQUELCH

This is the received signal level which must be exceeded before *LD-250* will analyze the signal.

If you set the squelch control too high you will ignore weak lightning strikes, reducing your range. Ideally the squelch control should be at the lowest setting. If you are getting a large number of noise strikes with no lightning activity, try raising the squelch control up a few steps. If you need to raise the control any more than half way you have a noise problem. See the "Troubleshooting" section for help on locating the source of the noise.

#### LOG LIMITING

A thunderstorm can produce a large number of lightning strikes each minute, often several hundred. So many strikes can occur that your computer can have trouble playing them back in a loop. The playback will slow down when the strike rate exceeds a certain number of strikes/minute. (While the exact number depends on how fast your computer is, playback will probably slow down when there are more than 50-100 strikes/minute playing back at 15-30 minutes/second.)

Log Limiting will limit the number of strikes per minute which are logged to the data file on your hard disk. You should limit the Log Limit strike rate to a value that your computer can playback at the speed you normally playback. A good starting point would be to Log Limit at 50 strikes/minute. If you find playback still slows down more than you like you might try limiting at 40, or 30 strikes/minute.

Log Limiting will not affect the integrity of your data. You will still see all the storm cells. The only side effect of Log Limiting is that you will no longer know the true Strike Activity Rate (received strikes/minute) when playing back data. The strike rate will be limited to the Log Limit value you enter.

#### DISABLE / ENABLE RECEIVER

If you are running the *LD-250* software on a computer that does not have a receiver installed (for viewing data files) you should disable receiver checking.

#### KEEP / DELETE OLD STRIKE DATA FILES

If you would like to keep your strike data files for later viewing select Keep Old Data Files. If you are not interested in viewing old data select Delete Old Data Files.

If you are keeping old data files you will need extra disk space to hold the data files. The main display screen shows how much free disk space you have. Check the disk space periodically to ensure you are not running out of space. You can delete old data files from your hard disk using Windows File Manager or Windows Explorer.

#### Configuring Sound

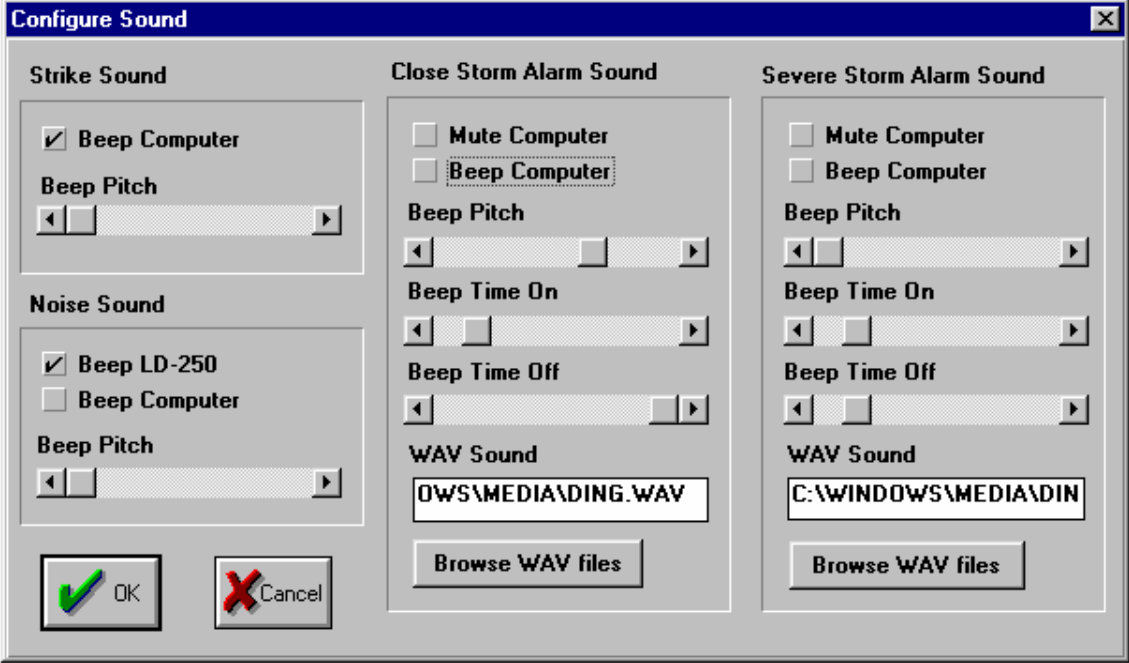

#### STRIKE BEEPS

 A Strike Beep is a beep from the computer's internal speaker generated every time a valid signal is received. To enable Strike Beeps place a check in the Strike Beep check box.

#### NOISE BEEPS

A Noise Beep is a beep from the computer's internal speaker generated every time a signal is received which *LD-250* determines to be noise, or for which the direction or distance is unclear.

Both Strike Beeps and Noise Beeps are useful in identifying and locating interference problems. A beep from the computer can often be correlated with a light switch be flipped or an appliance being turned on or off.

Frequent or constant noise beeps are an indication that something nearby is generating interference.

#### ALARM MUTE

This checkbox will be checked if the alarm is currently active but the beep tone has been muted.

#### BEEP PITCH

This is the frequency of the alarm tone which will sound from the computers internal speaker when the alarm activates.

#### BEEP TIME ON / BEEP TIME OFF

Time On and Time Off are used to create a pulsed alarm tone. To create a continuous alarm tone set the Time Off to minimum.

#### WAV SOUND

If you have a sound board installed in your computer you can configure *LD-250* to play an audio WAV file every time a sound activates. This prerecorded audio file can be played instead of beeps or in addition to beeps from the computers built-in speaker.

## **Chapter** 3

### **Operation**

#### Mobile Operation

Normally the front of the LD-250 antenna needs to face north. In a mobile situation the orientation of the antenna would be constantly changing as the vehicle turns. The LD-250 has the ability to correct for this by using heading data from a GPS or marine compass.

As long as you are moving forward your GPS will know which direction you are traveling and, at least for a automobile, which direction your vehicle is facing. The GPS looks for change in location to calculate your heading. Since a boat can change directions without necessarily changing position (rotating on its anchor for example) a marine compass is recommended for marine applications.

#### Front Panel Controls

#### **Main Power Button**

The main power button disconnects 12V power from the LD-250, the antenna, and the GPS connector on the rear of the LD-250.

#### **Main Power Indicator**

The power indicator illuminates to indicate 12V power is present at the LD-250. If the indicator does not light when the unit is turned on check your 12V power source.

#### **Strike Indicator**

The Strike Indicator emits a short flash when a lightning strike is detected. If the Strike Tone Button is pressed the detector also emits a short beep.

#### **Noise Indicator**

The Strike Indicator emits a short flash when a noise signal is detected. If the Strike Tone Button is pressed and Noise Beeps have been turned on in software the detector will also emits a short beep.

#### **Noise**

Noise signals can be either a signal that did not appear to be lightning, or a signal for which the LD-250 could not determine a distance or direction.

In mobile operation noise can come from inductive traffic sensors buried in the roadway, noisy overhead power lines, or noisy electronic devices. Noise can come from

#### Receiver Range

LD-250 has a range of about three hundred miles. Occasionally, strong storms farther than 300 miles away may be detected.

The receiver's maximum range will be affected by antenna height. While you can receive storms with the antenna at virtually any height, you will have maximum range with antenna mounted at least 25 feet above ground.

Other factors that could affect range are metal objects located near the antenna. Metal objects can block the radio waves from getting to the antenna, reducing the range. A large steel shed or other metal object nearby could block lightning signals, resulting in reduced range in that direction. Try to mount the antenna as far as possible from large metal objects, preferably above the object.

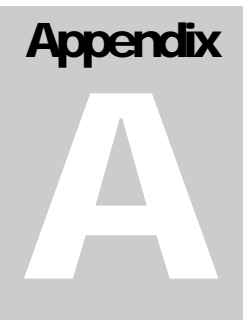

## RS232 Commands and **Messages**

#### **Commands**

SQ<cr> : query squelch setting SQ<value 0-15><cr> : set squelch setting

CA<cr> : query close alarm distance CA<distance 0-250><cr> : set close alarm distance

SA<cr> : query severe alarm distance SA<0-999><cr> : set severe alarm distance

NB<cr> : query noise beep state NB<0,1><cr> : set noise beep state 0=off, 1=on

MS<cr> : query minimum GPS speed MS<0-99><cr> : set minimum GPS speed

#### RS232 Messages

#### **Strike Sentence**

 $WIMLI, >, $\langle uuu \rangle, ^*  f>$$ 

<ddd> - corrected strike distance 0-300 miles <uuu> - uncorrected strike distance 0-300 miles <bbb.b> - bearing to strike 000.0-359.9 degrees  $<$ cs $>$  - checksum in hex <cr> - carriage return <lf> - line feed

#### **Noise Sentence**

 $WIMLN^{\ast} < cs > < cr > < l$ f>

 $<$ cs $>$  - checksum in hex <cr> - carriage return <lf> - line feed

#### **Status Sentence**

 $WIMST, , , , , ,$ 

<ccc> - close strike rate 0-999 strikes/minute <sss> - total strike rate 0-999 strikes/minute <ca> - close alarm status (0: not active, 1: active) <sa> - severe alarm status (0: not active, 1: active) <hhh.h> - current heading from GPS or compass  $<$ cs $>$  - checksum in hex <cr> - carriage return <lf> - line feed

# **Appendix** B

### Making Background Maps

The LD-250 may be run without a background map but the display is much more interesting and informative when strikes are displayed over a map of your area. If you choose to make your own maps (rather than purchase them from Boltek) there are a few things you need to know.

Background maps for the Windows software must be stored in BMP format. Windows Paint or another graphics editing program may be used to create these files. If you have PCX format map files for the DOS StormTracker software you can also convert those files to BMP format for the Windows LD-250 or LD-250 software.

You will need to create three map files, one for the 100 mile range, one for the 200 mile range, one for the 300 mile range. Both maps must be centered on the location of the LD-250 system. The distance from the center to the edges of the map corresponds to the display range, 100, 200 or 300 miles. The map is not centered in the bitmap file but is located on the left side, in order to maintain compatibility with the LD-250 DOS maps.

Format: BMP Bitmap Size: 640x480 pixels Map Size: 486x480 pixels Map Center: 246, 240

# **Appendix** C

### Making an Antenna Cable

The LD-250 uses standard Category 5 (Cat5) 10baseT network cable for the antenna cable. You can purchase a replacement antenna cable from any computer store selling network hardware. Antenna cables may be up to 200 feet long. If you have access to a crimper for RJ-45 connectors and a source of RJ-45 connectors and Category 5 network cable you can make your own custom antenna cable. Making your own cable means you are able to pull the cable through conduits, walls, etc. before you attach the connectors. This lets you drill smaller holes for the cable and protects the connectors from damage during installation.

If you make your own antenna cable you must ensure that the wire pairing is done correctly. The connectors must not only be wired straight through (non-reversing), but the twisted pairs must be located in the correct positions. If the pairing is not done correctly there will be crosstalk between the different signals on the cable and your unit will not work properly. The correct pair locations are:

#### **Wire position 12345678 Pair 33211244**

What this means is: one pair is in the center (positions 4&5), another pair is split and surrounds the first (positions 3&6), another pair is on the left (positions 1&2) and another pair is on the right (positions 7&8).

#### APPENDIX C – MAKING ANTENNA CABLE

The actual color positions do not matter as long as you use the same color assignments on both ends, and you split the pairs correctly.

The wire color assignments we use is

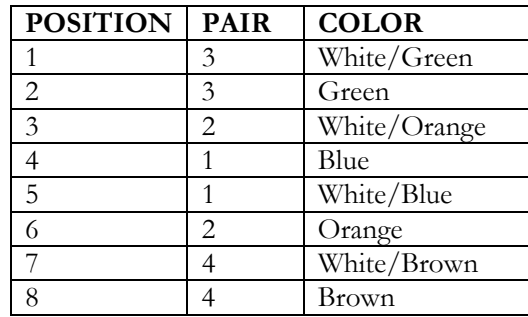

You can have up to 200 feet of antenna cable without using a separate antenna power supply. In special circumstances we have made custom cables up to 500 feet in length that used a separate 12VDC power supply for the antenna.

#### **Do NOT use the pairing: 11223344. That is, wire pairs placed next to each other. This will not work.**